## **MOODLE : Tutorial no.1**

# **Login to Moodle**

*To Support Online and Blended Teaching & Learning at the University of Geneva*

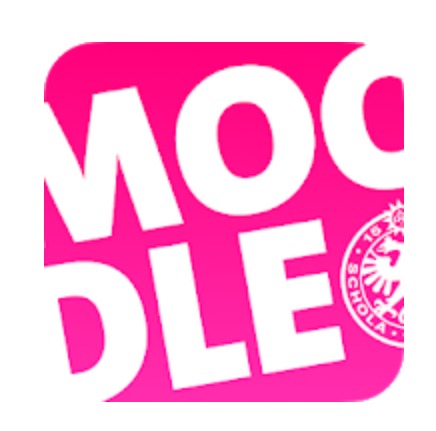

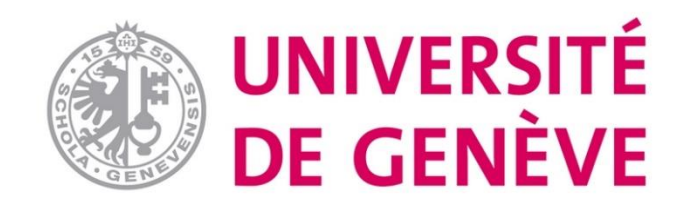

#### **Step 1. Go to the Moodle platform of the University of Geneva:** <https://moodle.unige.ch/>

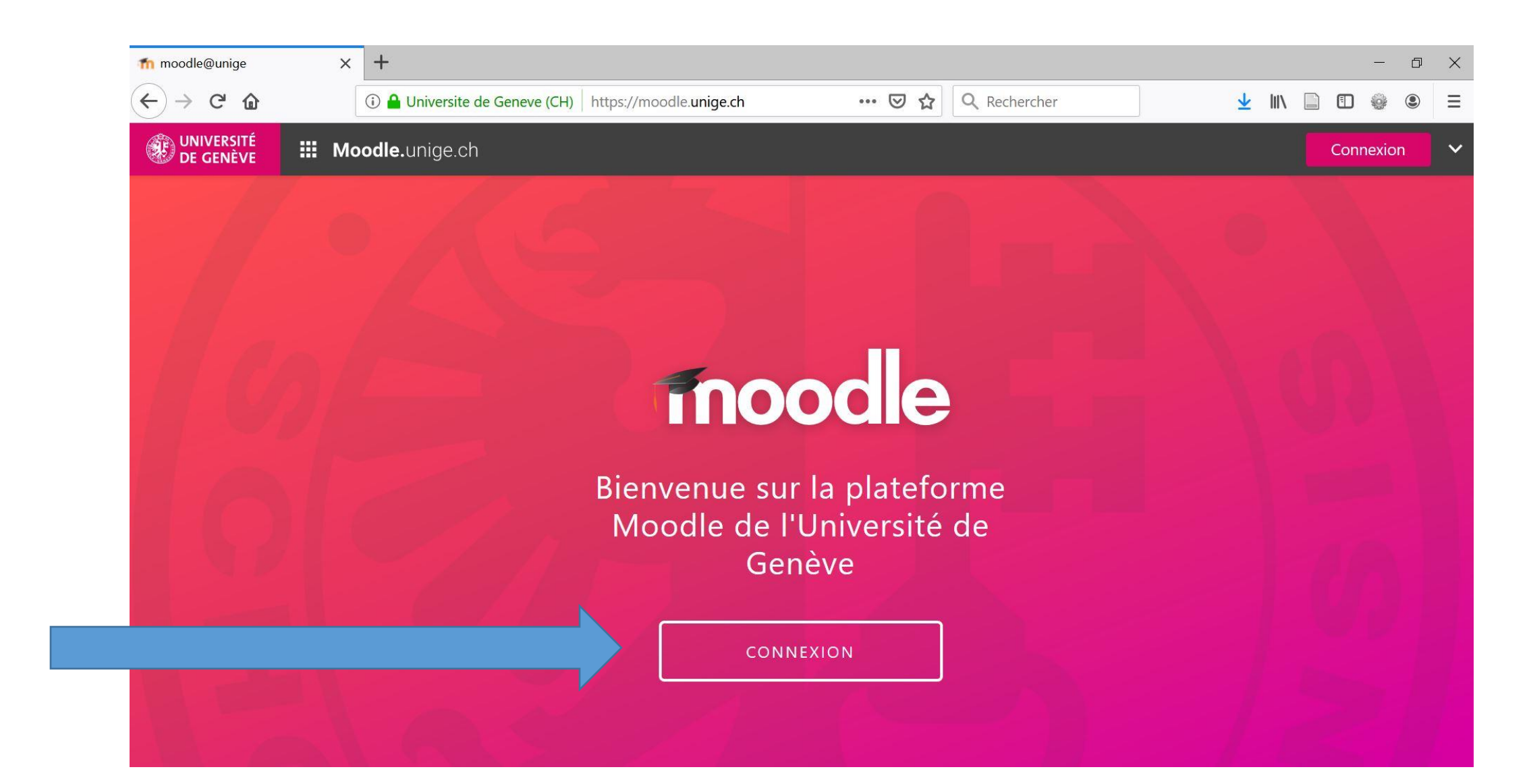

#### **Step 2. Choose «Université de Genève»**

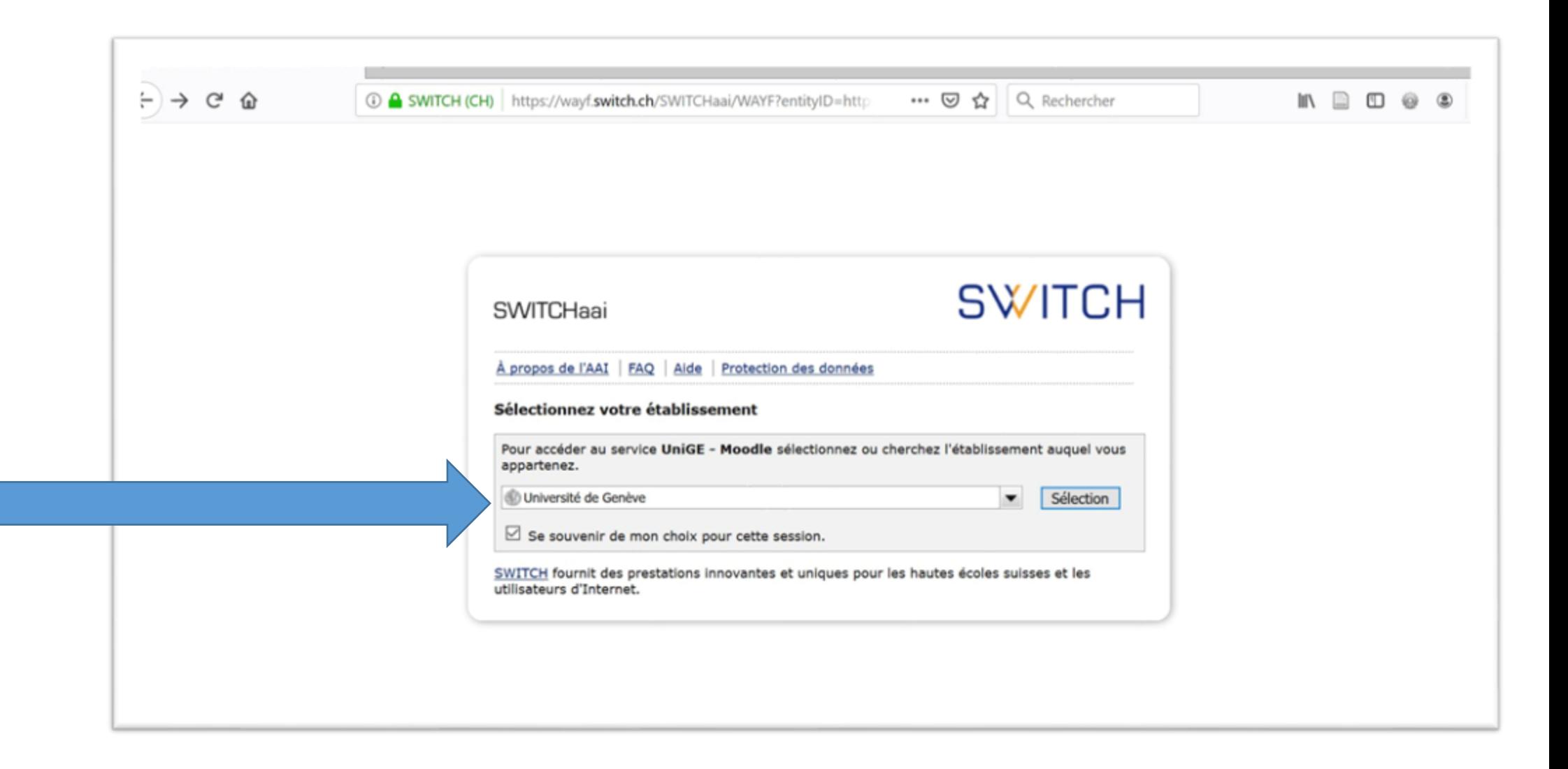

#### **Step 3. Enter your username and password to log in**

Username and password are the usual ISIs ones, used to access other institutional online services

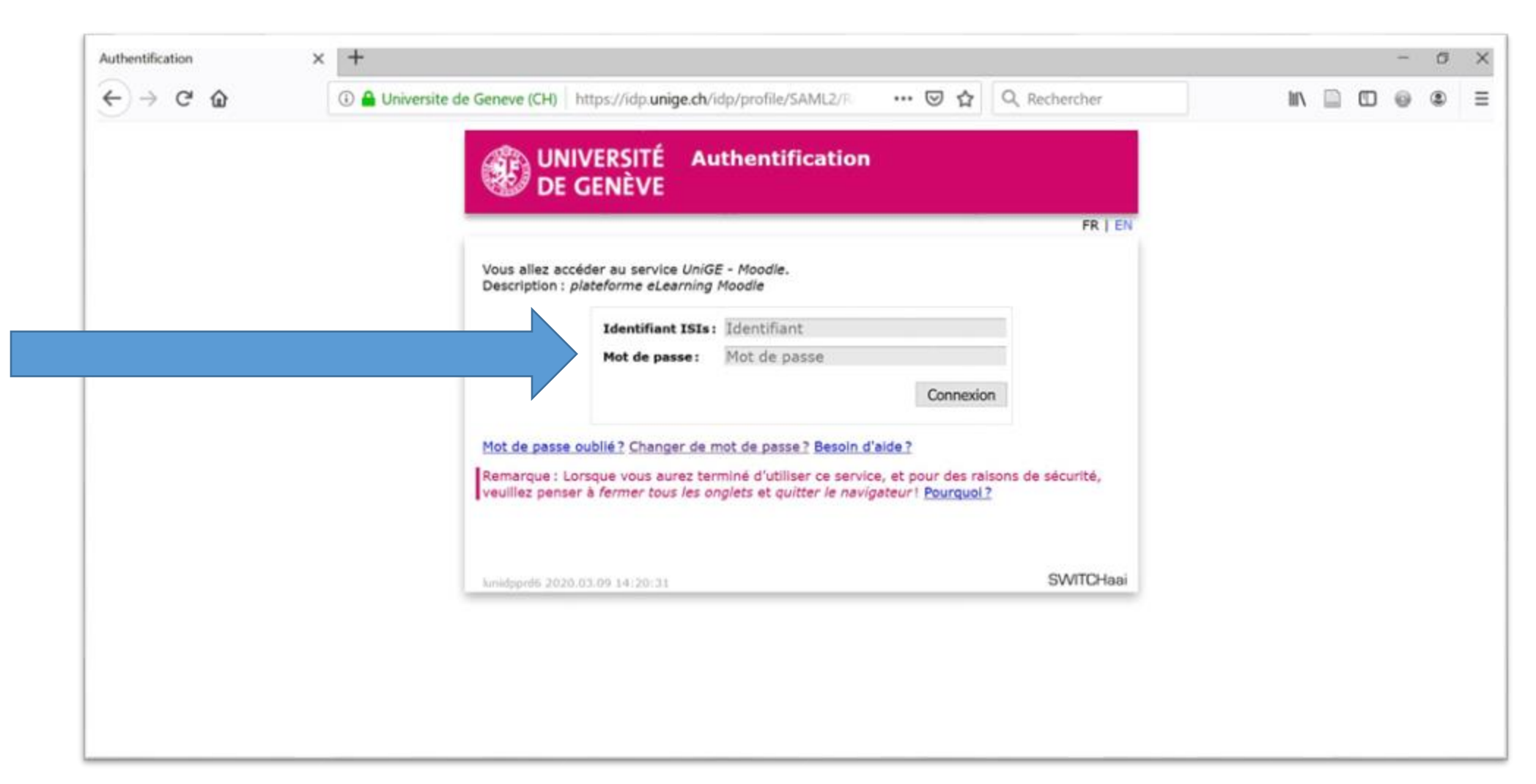

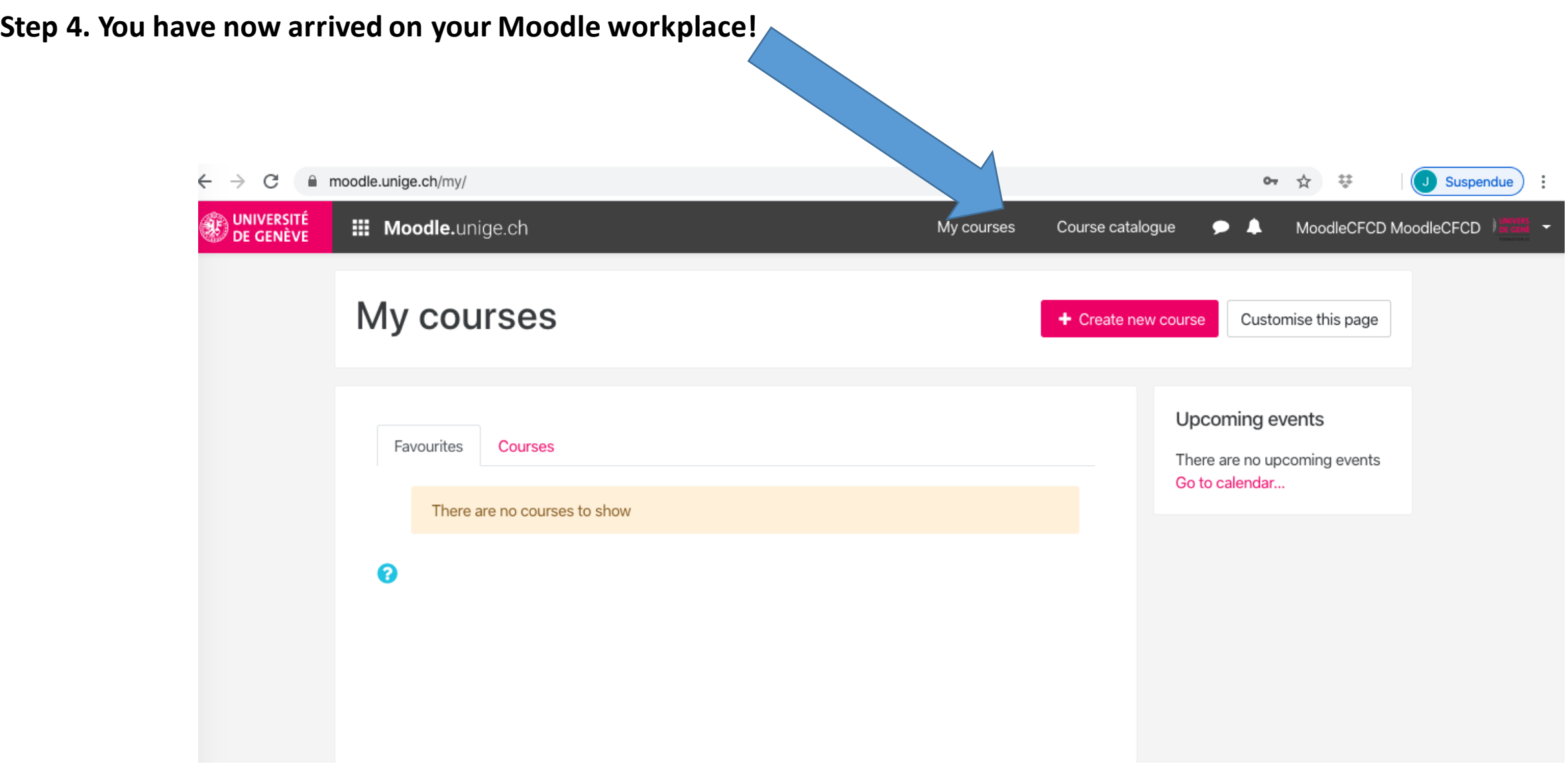

### **You're logged in to Moodle!**

## **Now let'sturn to Tutorial no. 2:**

## **"Creating a new course"**

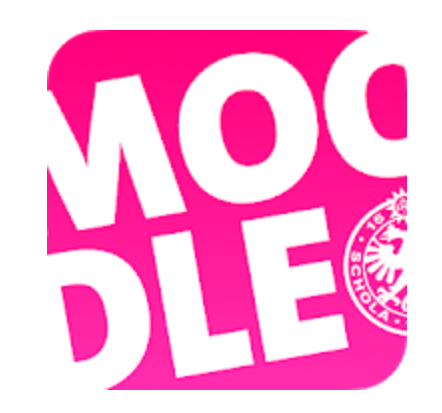

Conceptualization: Patrizia Birchler Emery (CFCD) Reviewing & editing: Raphaël Zaffran (CFCD)

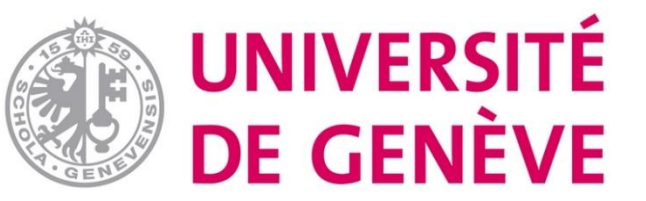